Espace pédagogique de l'académie de Poitiers > Anglais LP > Enseigner > Outils numériques [http://ww2.ac-poitiers.fr/anglais\\_lp/spip.php?article430](http://ww2.ac-poitiers.fr/anglais_lp/spip.php?article430) - Auteur : Isabelle Valentin

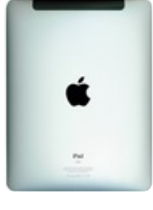

# publié le 26/05/2019 - mis à jour le 28/05/2019 Les iPads en cours d'anglais en LP : gadget ou réelle plus-value?

Les tablettes en classes d'anglais

## *Descriptif :*

Cet article présente une expérimentation menée en lycée professionnel auprès de classes de 1ère année de CAP ECMS (employé de commerce multi-spécialités), de 2nd GA (Gestion-Administration) et ASSP (Accompagnement Soins et Services à la Personne) sur l'utilisation d'iPads en classe d'anglais.

*Sommaire :*

- Les équipements numériques en établissements
- Matériel et formation
- Le matériel et sa gestion
- 1er niveau : un moyen individualisé d'accéder aux ressources
- 2ème niveau : un moyen de créer des documents originaux par les élèves
- 3ème niveau : un outil pour créer un support de cours
- Bilan côté prof
- Bilan côté élève

### Les équipements numériques en établissements

Les établissements disposent de salles informatiques ou multimédia, d'un labo de langue ou de mallettes de baladodiffusion de manières inégales. Parfois, l'accès aux salles informatiques est contraint par des réservations de salles ou par le nombre d'élèves. Le BYOD semble le recours le plus pratique et le plus efficace pour pallier aux difficultés de l'accès au numérique, or, les smartphones des élèves souvent saturés de données personnelles ne sont pas dédiés à l'utilisation d'applis nécessaires à la séance. Leurs modèles diffèrent et surtout, ils n'ont pas toujours accès à internet. La question de l'égalité de l'accès au numérique se pose alors inévitablement.

C'est dans cette perspective et avec le soutien de la DANE, Emmanuel Allard et de M. Rambaud l'IEN ET-EG anglaislettres qu'une expérimentation sur l'utilisation des tablettes iPads a été conduite cette année au lycée des métiers Pierre Doriole de La Rochelle.

### Matériel et formation

Après une réflexion avec le référent pour les ressources et usages pédagogiques numériques (RUPN) de l'établissement, des échanges avec la Délégation [Académique](http://ww2.ac-poitiers.fr/dane/) pour le Numérique Éducatif <sup>r</sup> (DANE) et l'équipe de direction du lycée, la décision a été prise d'expérimenter l'utilisation de tablettes d'abord en cours de langues, logistique et biotechnologie.

L'intervention en établissement d'Emmanuel Allard de la DANE nous a permis de comparer l'utilisation de tablettes à celle d'iPads. La décision été prise d'opter pour des iPads en raison de la simplicité du partage des ressources et documents ainsi que de la possibilité de projeter le contenu des écrans du prof et des élèves sur le tableau.

Des journées de formation ont été mises en place à la demande de l'établissement par la DANE et également par une équipe éducative d'Apple.

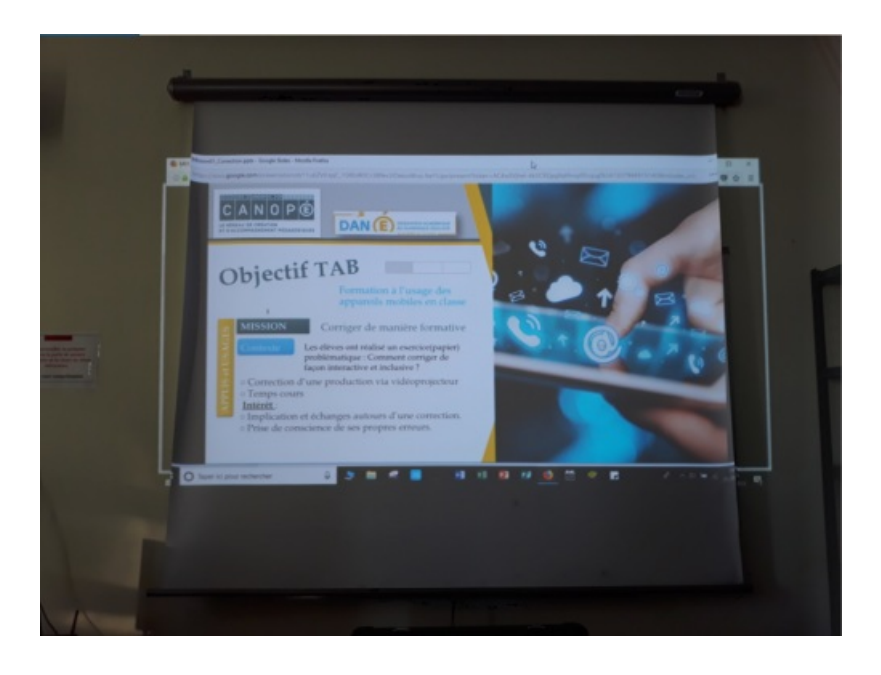

### Le matériel et sa gestion

Une flotte de 15 iPads a été achetée avec pour chacun d'eux une coque et un film transparent de protection, ainsi qu'une valise équipée qui permet de les brancher tous en même temps sur secteur pour les recharger.

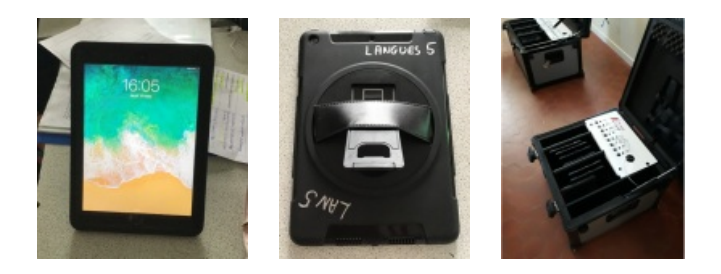

Une borne Wi-Fi a été également été acquise et se range dans la valise, elle doit être branchée dans la salle de classe et est paramétrée pour n'être connectée qu'aux Ipads de la malette.

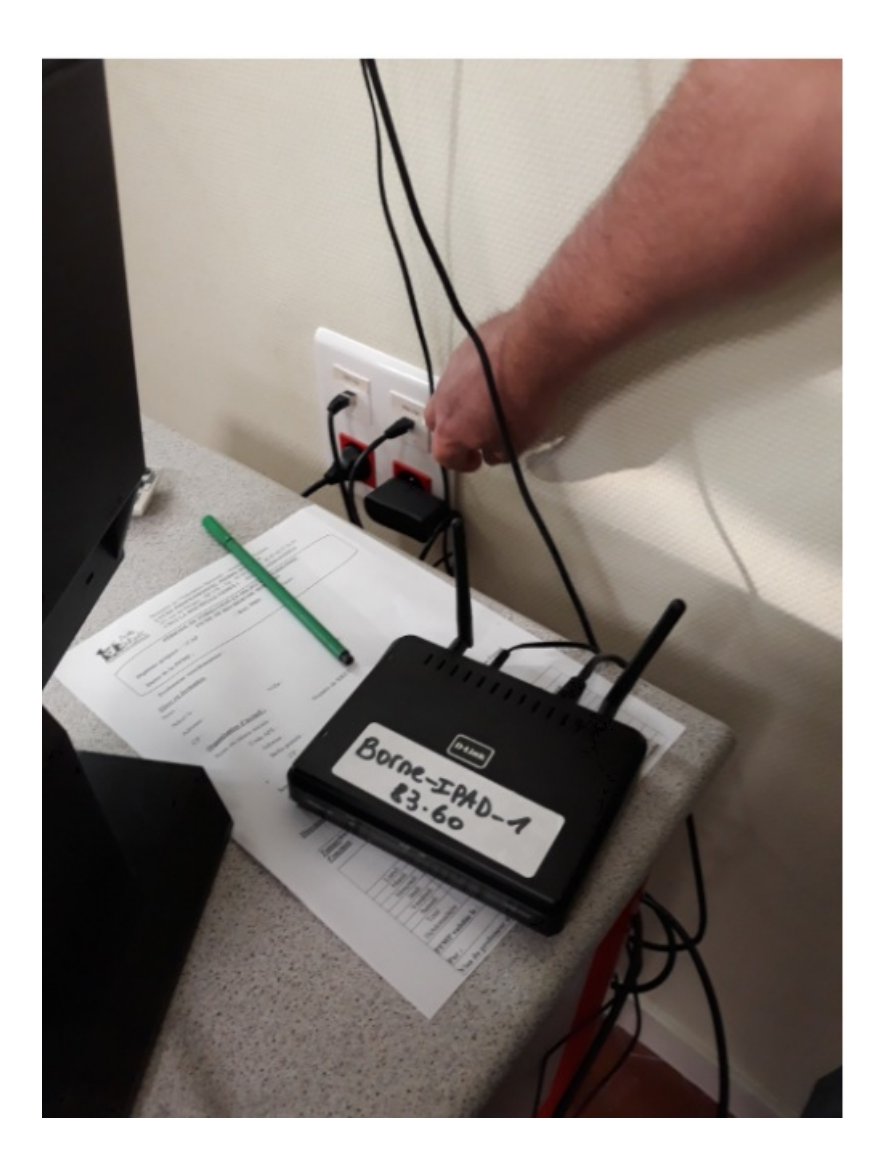

La gestion centralisée des mises à jour et ventilation des applis nécessaires est réalisée par une appli de gestion globale MDM par le RUPN du lycée, François Charrier.

La valise langue est réservable sur le site du lycée et est stockée au CDI dans une réserve.

#### Le travail en langue avec des Ipads

Les contraintes de la classe entière avec 30 élèves ou de regroupements de sections ne permet pas à chaque élève de produire de l'oral qui se trouve souvent réduite à celle de l'enseignant et à un groupe d'élèves habitués à prendre la parole. Le recours au BYOD est une solution incontournable mais pose la difficulté de la récupération des fichiers sons ou vidéos. Récupérer 30 fichiers audios ou vidéos demandent du temps sur smartphone et requiert de posséder une adresse mail ou de recourir à un site de téléchargement quand le fichier est trop lourd.

L'utilisation des iPads en classe de langue présente plusieurs avantages et permet de progresser rapidement pour l'enseignant d'un niveau de maîtrise d'abord très simple à un niveau plus complexe.

Trois niveaux d'utilisation peuvent être distingués suivant les besoins qui évoluent au fur et à mesure qu'on utilise les iPads. Ils prennent appui sur le modèle [SAMR](http://blogs.univ-poitiers.fr/t-roy/2015/11/05/le-modele-samr/)C.

### 1er niveau : un moyen individualisé d'accéder aux ressources

La tablette où l'iPads est utilisé comme outil pour accéder aux ressources numériques (audios ou vidéo). Les audios des manuels utilisés en classe peuvent être envoyés sur le site [clyp.it](https://clyp.it/)  $\vec{c}$  ou [soundcloud](https://soundcloud.com/upload)  $\vec{c}$  qui créent une adresse temporaire pour que les élèves aient accès à la ressource.

A partir de cette adresse, un [qrcode](https://fr.qr-code-generator.com/)  $\mathbb{Z}$  peut être généré pour permettre l'accès immédiat. Les élèves doivent juste penser à apporter leurs écouteurs.

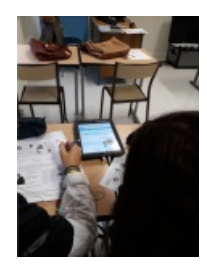

Les élèves disposent d'un accès rapide et simple aux audios et vidéos et progressent à leur rythme pour travailler les compétences d'écoute.

Pour favoriser l'entraide, le travail en binômes ou en groupes peut se faire grâce à la possibilité de brancher plusieurs paires d'écouteurs sur l'iPad :

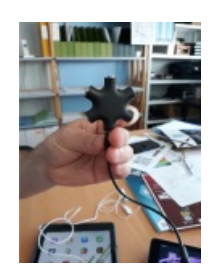

## 2ème niveau : un moyen de créer des documents originaux par les élèves

Les applis gratuites proposées par l'Apple store sont performantes et adaptées au travail en langue des élèves de LP. Pour n'en citer que quelques unes :

- $\bullet$  l'appli [Quik](https://play.google.com/store/apps/details?id=com.stupeflix.replay&hl=fr)  $\sigma$  disponible également sous Android
- $\bullet$  [imovie](https://itunes.apple.com/fr/app/imovie/id377298193?mt=8) $C$

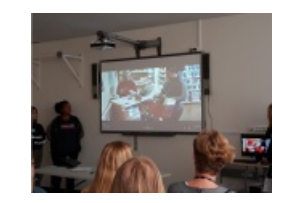

La facilité et la rapidité d'utilisation des applis ne nécessitent aucune expertise, elles sont intuitives. Si les élèves se trompent, ils reviennent en arrière.

Pour favoriser l'entraînement à la production orale, l'utilisation d'avatars avec my [talking](https://itunes.apple.com/us/app/my-talking-avatar-free/id933034219?mt=8) avatar  $G$  est un plus. L'élève crée son avatar, enregistre sa voix puis partage son travail avec l'enseignant. Cette appli présente un aspect ludique qui dédramatise le rapport à l'oral et à l'image et laisse place à la créativité de l'élève.

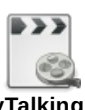

Exemple d'avatar crée par une élève de 2nd avec MyTalking avatar pour faire sa production orale ([MPEG4](http://sr13-pedaspip-01.in.ac-poitiers.fr/anglais_lp/sites/anglais_lp/IMG/mp4/img_0192.mp4.mp4) de 19.3 Mo)

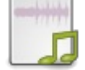

**Production orale de Léna de 2nd ASSP** [\(MP3](http://sr13-pedaspip-01.in.ac-poitiers.fr/anglais_lp/sites/anglais_lp/IMG/mp3/lena_dousset.mp3) de 655 ko)

3ème niveau : un outil pour créer un support de cours

Avec le traitement de texte de l'iPad, [Pages](https://www.apple.com/fr/pages/)  $\mathbb{Z}^n$ , l'enseignant peut intégrer à sa worksheet des audios, des vidéos, des liens pour faire des cartes mentales gratuitement et des tutos pour la classe inversée quand elle peut être envisagée. L'enseignant crée la fiche élève, il intègre ensuite des vidéos qui se liront à l'intérieur du document et des audios qu'il aura enregistrés indiqués par des écouteurs. L'élève n'a qu'à appuyer avec son doigt dessus pour les déclencher.

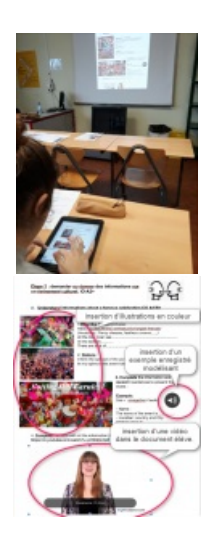

Les QRcodes ou liens raccourcis n'ont plus d'utilité dans pages puisque les adresses des sites collées dans le document s'ouvrent automatiquement quand l'élève clique dessus.

L'enseignant distribue les worksheets en début de séance sur les iPads des élèves en cliquant sur partager. Chaque élève reçoit le document intégralement et peut l'ouvrir en quelques secondes. Les élèves pourront d'abord être mis en autonomie, puis en binôme.s et en grand groupe pour la restitution.

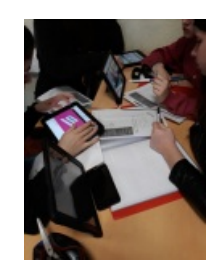

Le fait de disposer de 15 iPads ne permet pas aux élèves d'avoir le sien et encore moins de le ramener à la maison. Il faut donc après chaque séance demander à l'élève d'enlever son travail (enregistrement, worksheet, sites internet, dictaphone, avatars) pour permettre aux autres classes de les utiliser.

De plus, il ne remplace pas le support papier. Il l'optimise en permettant à l'élève de faire son expérimentation, son brouillon. C'est en effet très facile de recommencer ou d'effacer. La fiche papier réduite à ce que doit être la trace écrite est utilisée en parallèle et reprend les essentiels de la séance. Elle doit également contenir les liens vers les ressources par des QRcodes ou des liens raccourcis. L'élève peut alors revoir une vidéo, refaire une exercice sur learningapps ou le quizlet de la séance.

Quand des documents sont réalisés sur la tablette et doivent être gardés pour être terminés plus tard, ils sont envoyés à l'enseignant qui peut les stocker sur la sienne dans un dossier classe et les redistribuer à la séance suivante.

Pendant la séance, les élèves s'enregistrent en autonomie et intègrent leur enregistrement à la worksheet. Ils pourront à leur tour partager leur fiches de travail avec leurs réponses et l'enregistrement sur l'iPad du prof. Celui-ci pourra les lire, les écouter et positionner ou noter à un moment ultérieur.

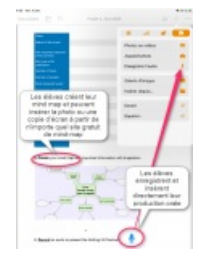

Pour communiquer leur réponse au grand groupe, les élèves utilisent la recopie d'écran et projettent leur travail sans se déplacer, ce qui dédramatise le passage au tableau. Si la réponse n'est pas correcte, l'élève peut la modifier directement. Cette fonctionnalité est possible en installant Air-Server sur l'ordinateur du professeur de la salle. Les élèves proposent ainsi directement ce qu'ils ont fait. Intrigués d'abord par cette possibilité, ils comprennent l'intérêt de faire les

activités pour pouvoir participer au partage de propositions et sont attentifs au retour des camarades.

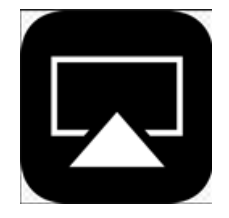

J'utilise personnellement ce qui me paraît plus simple, je fais circuler la tablette prof en recopie d'écran (projetée au tableau) et ce sont les élèves qui rédigent leurs réponses. La projection de l'image peut être agrandie, les élèves placés au fond de la salle peuvent lire. Quand tout le monde est d'accord sur les réponses, je valide à la fin et c'est le moment de la trace écrite.

Pour rendre un travail écrit, audio ou vidéo effectué :

Les élèves appuient sur l'icône partager. Le réseau local sans internet permet l'envoi immédiat de documents sans limite de taille audios, vidéos, traitements de texte ou tableurs sur la tablette du prof. Cette fonctionnalité est disponible également si les élèves ont des iPhones.

Grâce à Airdrop :

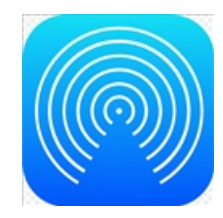

Pour positionner ou noter les copies audios ou vidéos de ses élèves :

L'élève dès qu'il est satisfait de son enregistrement l'envoie en un clic à l'enseignant directement grâce à Airdrop. Une classe de trente élèves peut envoyer ses fichiers sons ou vidéos à la suite les uns des autres. L'enseignant les réceptionne un à un sur son terminal. Les audios ou vidéos se stockent dans les dossiers correspondants (images, vidéos, textes, sons) automatiquement. Je dispose de mon iPad personnel, je quitte le lycée avec l'ensemble des "copies" audios ou vidéos d'une ou de plusieurs classes à la fin de la journée.

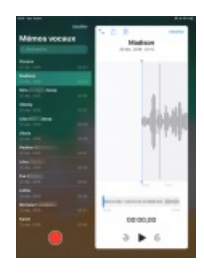

#### Bilan côté prof

L'investissement dans des iPads et le matériel nécessaire à leur bon fonctionnement permet d'apporter une solution aux difficultés que pose l'utilisation du BYOD. L'utilisation d'iPads garantit à tous les élèves d'un groupe ou d'une classe de s'entraîner aux compétences d'écoute à leur rythmes et ainsi de développer des stratégies transférables. L'iPad est un véritable couteau-suisse performant et adapté aux élèves. L'utilisation des applis ne nécessite aucune expertise et le retour en arrière toujours possible, **le traitement de l'erreur est par conséquent intégré à l'apprentissage** de manière concrète. **L'iPad est le lieu de l'expérimentation**, l'élève essaie, vérifie et efface. **L'iPad ne remplace pas le support papier, il le complète**. La trace écrite intervient à la fin de l'heure à la somme des expérimentations effectuées pendant l'heure.

Ce qui fait de l'iPad un outil plus intéressant que les autres tablettes est la possibilité de partager n'importe quel type de ressources en quelques secondes sans internet entre les terminaux, d'avoir la possibilité de vidéo projeter l'écran de son iPad sur le tableau et également de pouvoir augmenter les worksheets des élèves de manière très simple sans utilisation d'applis complémentaire et sans contrainte de formats.

La simplicité de l'outil convient tout particulièrement à l'usage en classe et permet aux élèves de s'engager dans le travail

beaucoup plus rapidement.

#### Bilan côté élève

Les élèves de 2nd ASSP (accompagnement, soin et service à la personne) :

" Je trouve que les iPads sont biens car grâce aux enregistrements que nous écoutons, nous nous entraînons pour la compréhension orale. Et lors des évaluations, pour la plupart d'entre nous, s'enregistrer sur l'iPad est plus simple et nous met plus à l'aide qu'à l'oral devant tout le monde."

"C'est beaucoup mieux comme ça, la compréhension des cours est plus simple et le passage à l'oral moins stressant." "On retient plus facilement, c'est plus facile d'accès".

"La tablette correspond plus à notre génération, ça nous intéresse plus".

Les élèves de 2nd GA2 (gestion administration) :

"Chacun son rythme, les images, les vidéos nous aident à comprendre mais ça nous donne envie de jouer et d'écouter de la musique, donc on se déconcentre aussi."

"Pour moi, c'est une meilleure concentration. Chacun travaille à son rythme et c'est plus amusant d'apprendre avec des quizzes et des jeux (learning apps) sur les iPads."

Une élève allophone :

"Utiliser les iPads dans la classe, c'est bien parce que nous voyons les vidéos, nous comprenons plus vite." " il ne faut pas que ça parce qu'un iPad, ça ne fait pas tout."

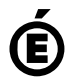

 **Académie de Poitiers** Avertissement : ce document est la reprise au format pdf d'un article proposé sur l'espace pédagogique de l'académie de Poitiers. Il ne peut en aucun cas être proposé au téléchargement ou à la consultation depuis un autre site.